## **Interactive Webpage**

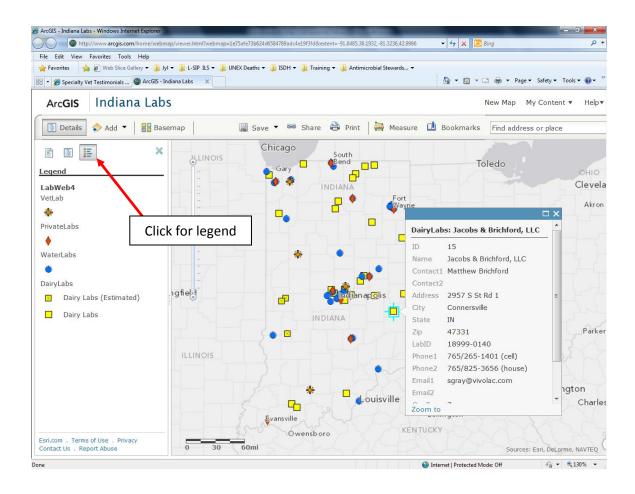

## Basic instructions are as follows:

- Go to <a href="http://bit.ly/yBWHhM">http://bit.ly/yBWHhM</a>
- To Zoom to Indiana:
  - o Double Click on Indiana or
  - Hold Shift + Drag Box or
  - Use zoom bar on left side of map
- To Change underlying reference map:
  - Select Basemap from menu and select as desired (e.g. street maps or aerial imagery)
- To see location-specific info:
  - Click on map icon
- To see legend:
  - o Click on legend button (3<sup>rd</sup> from left) at top of left pane.

For additions/deletions/edits, please contact

Jyl Madlem, Laboratory Program Advisor at <a href="mailto:imadlem@isdh.in.gov">imadlem@isdh.in.gov</a>

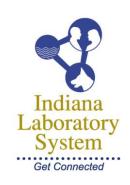